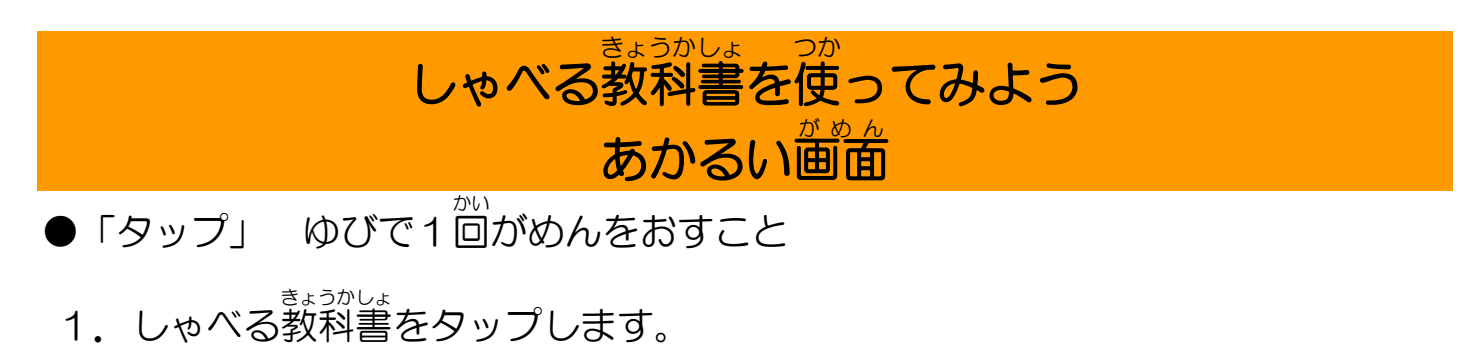

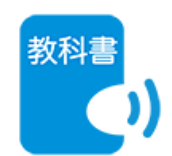

2.じぶんのほんだなをタップします。 4.よみたいだいめいをタップします。

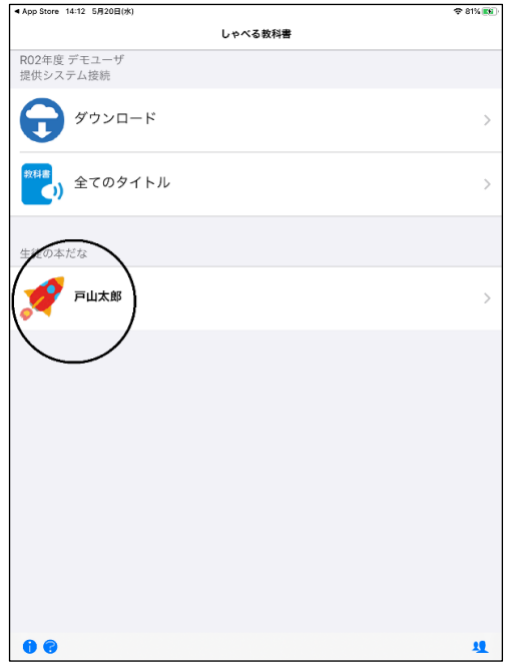

3. よみたい教科書をタップします。

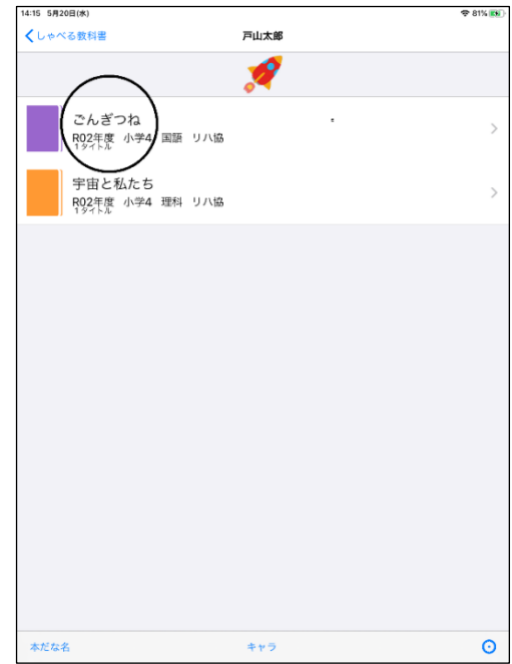

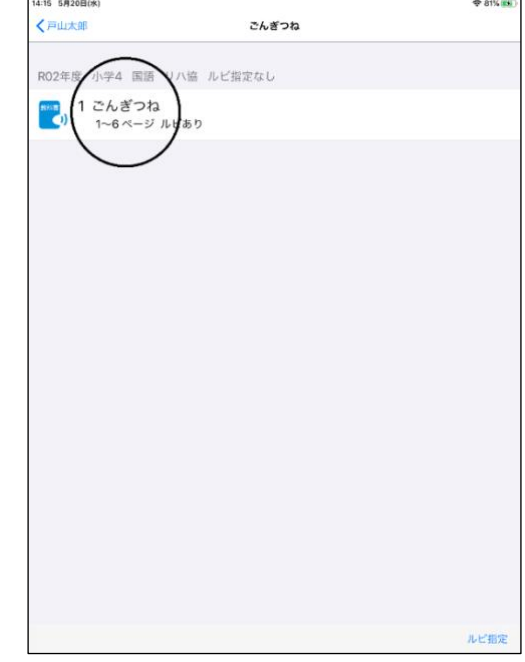

5.よみたい「もくじ」や「ページ」を タップします。

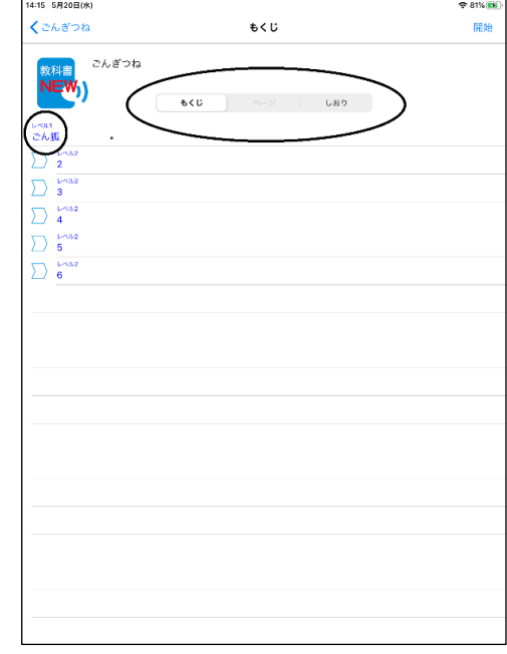

6.よみはじめます。

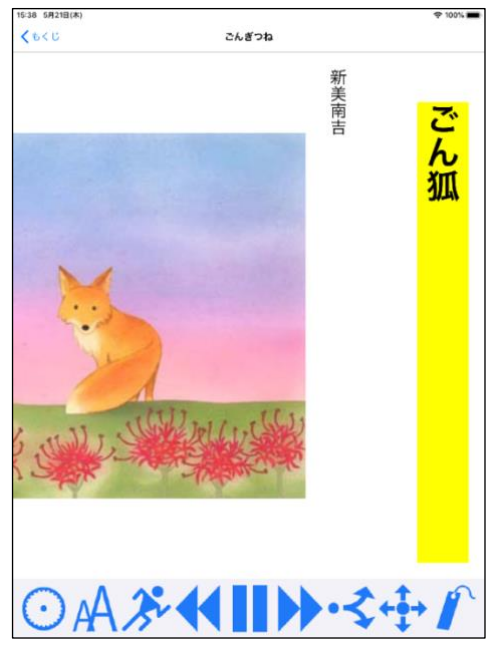

## ボタンのせつめい

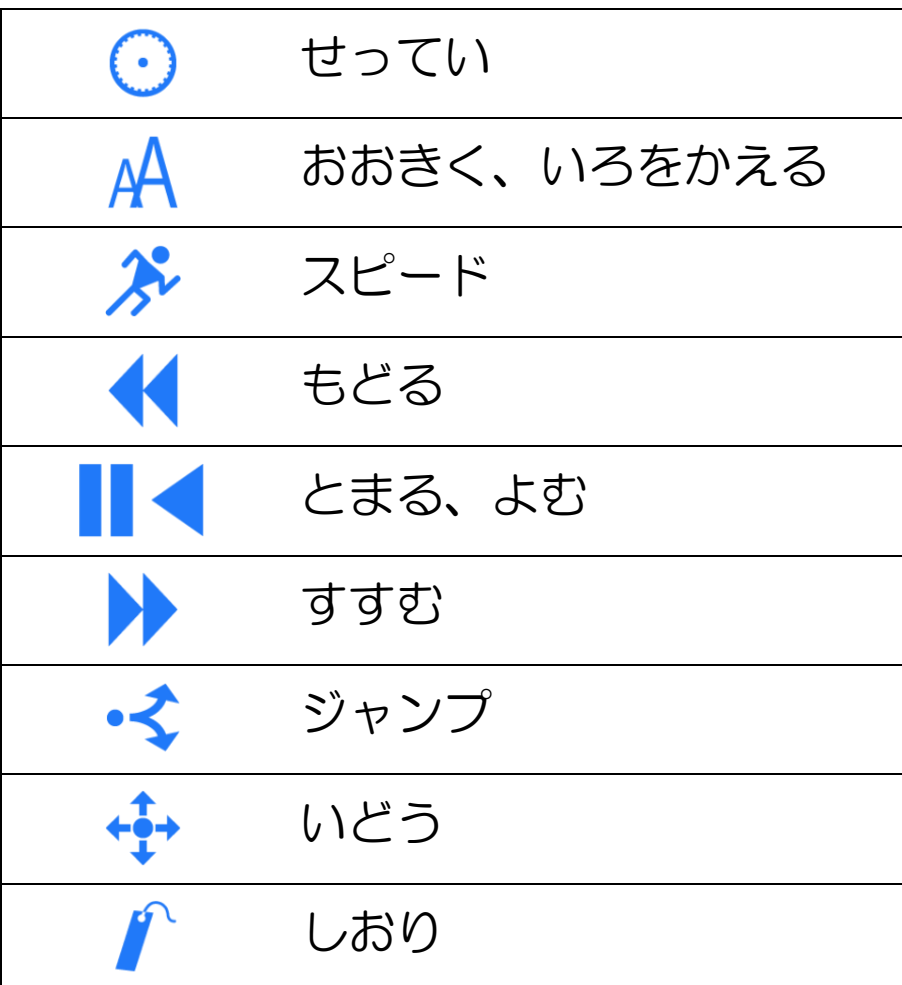

ほかのところやべつの教科書をよむとき は、ひだりうえの「<もくじ」のところ をタップしてもどります。

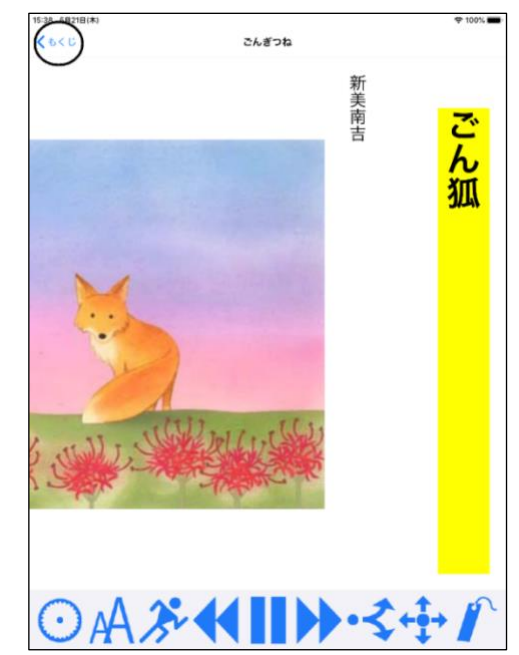

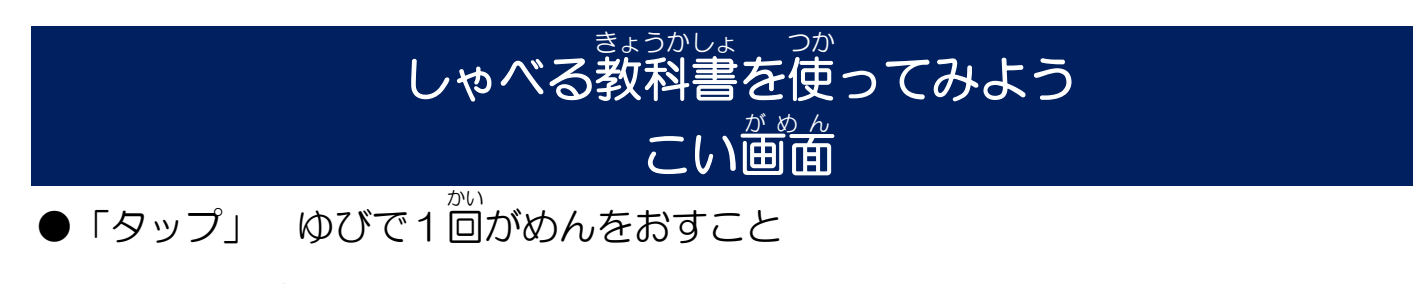

1. しゃべる教科書をタップします。

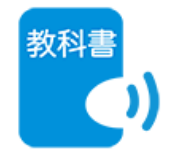

2.じぶんのほんだなをタップします。 4.よみたいだいめいをタップします。

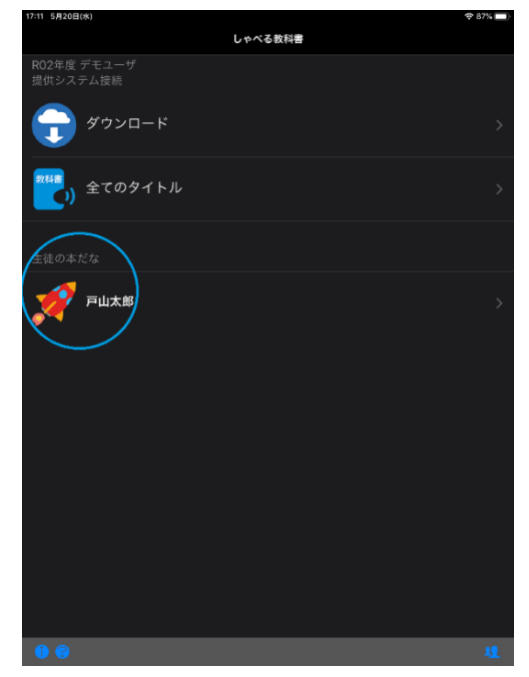

**3. よみたい教科書をタップします。** 

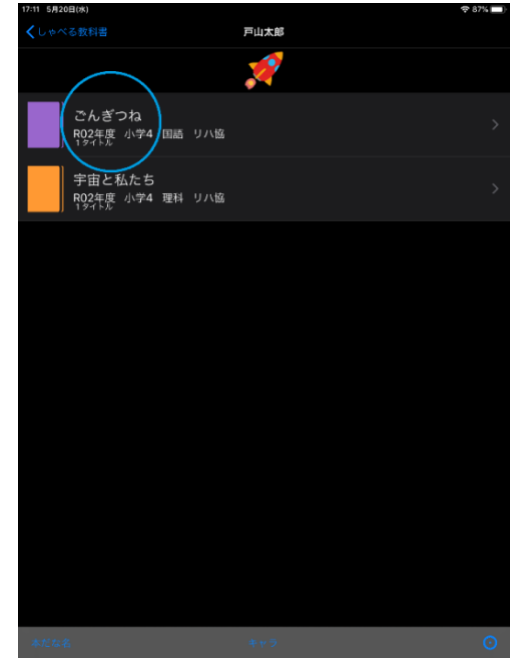

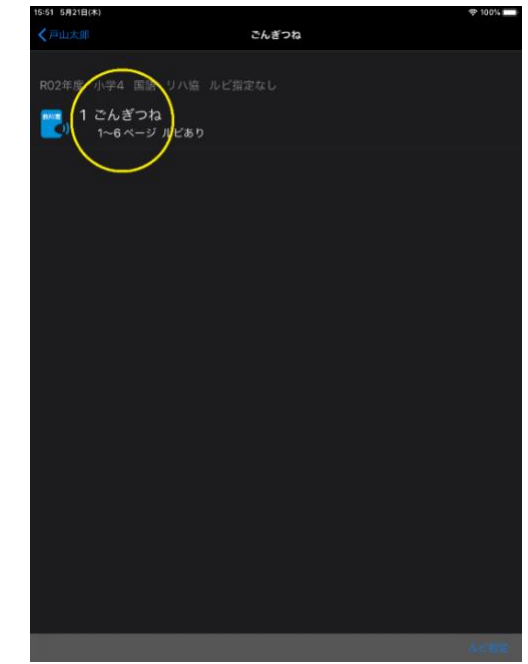

5.よみたい「もくじ」や「ページ」を タップします。

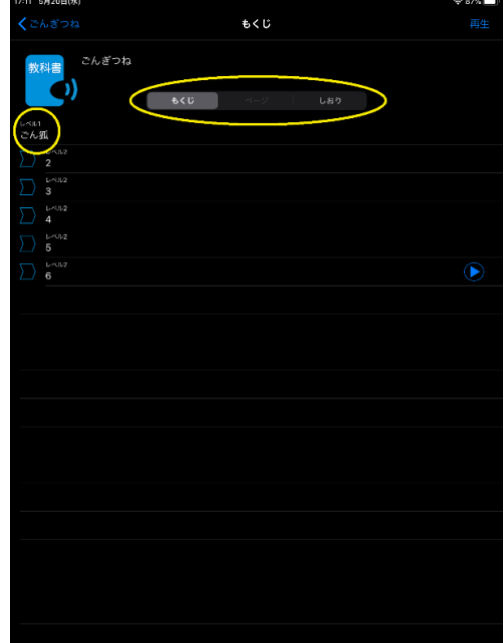

2020.5.23 P3

6.よみはじめます。

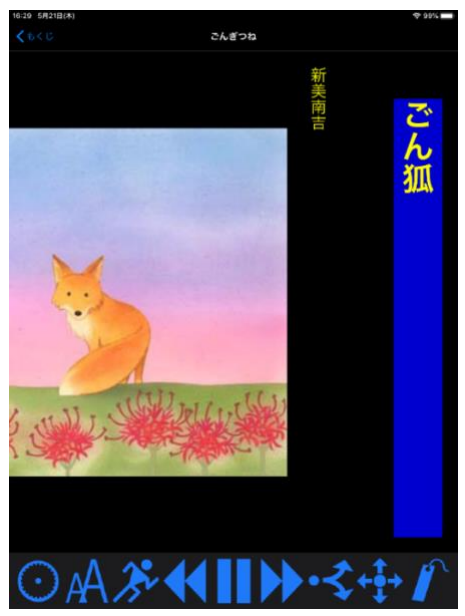

## ボタンのせつめい

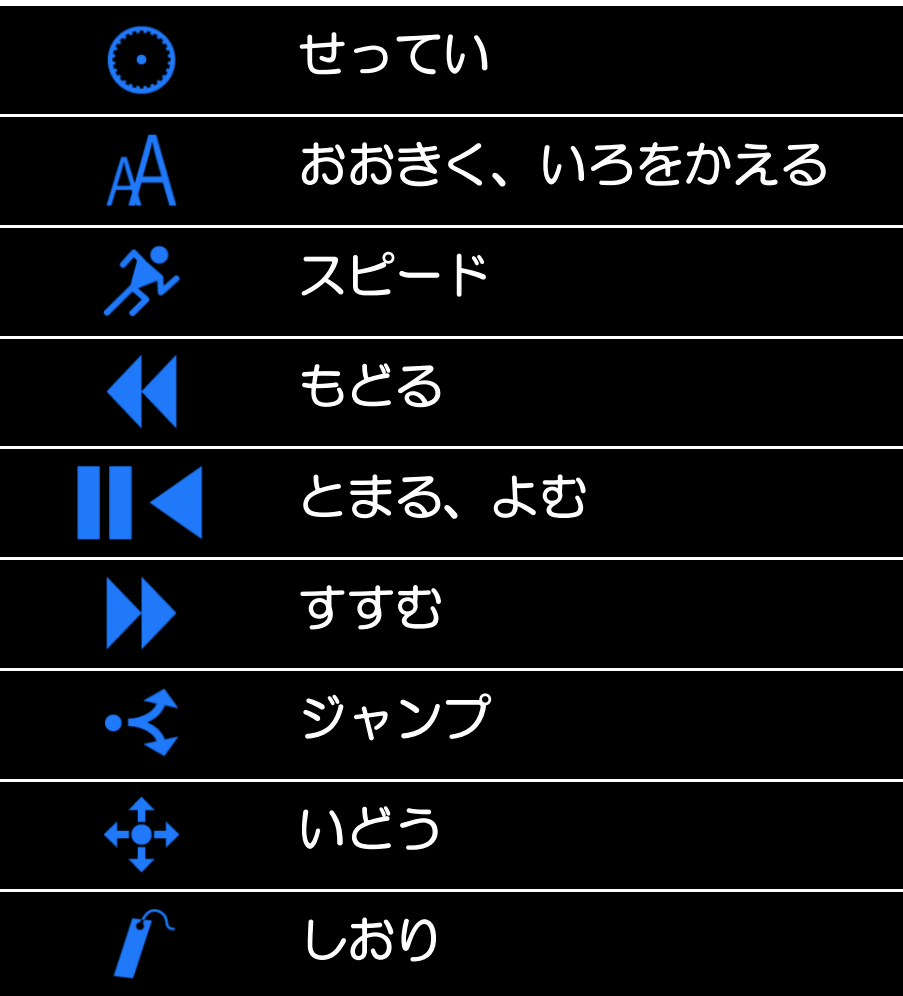

ほかのところやべつの教科書をよむとき は、ひだりうえの「<もくじ」のところ をタップしてもどります。

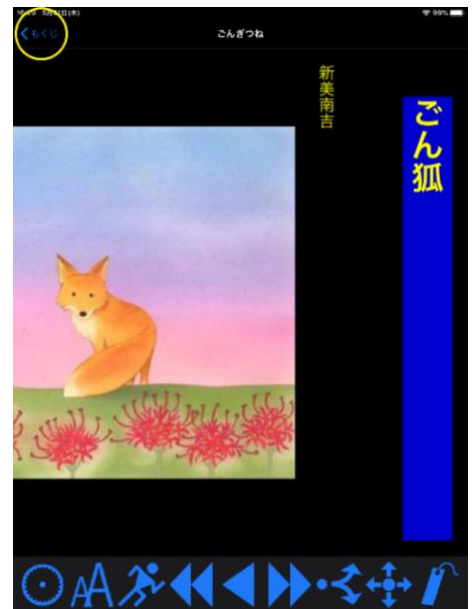